# Writing elegant command line scripts in Python

Vineet Naik

<span id="page-0-0"></span>Mumpy meet, July 21, 2013

K ロ ▶ K @ ▶ K 할 > K 할 > 1 할 > 1 이익어

# About me

Developer at Kodeplay

We use Python/Django and a bunch of other technologies to build and run KodeCRM - A Customer Service solution for online businesses.

Writing command line scripts was my "gateway drug" to Python! @naiquevin

K ロ ▶ K @ ▶ K 할 ▶ K 할 ▶ 이 할 → 9 Q @

# About you

- Have basic knowledge of Python
- Have some command line experience (preferably Linux)

K ロ ▶ K @ ▶ K 할 > K 할 > 1 할 > 1 이익어

# Overview of the talk

1 Why use Python for command line interfaces (CLIs)

**KORK STRAIN A BAR SHOP** 

- **■** Building elegant and extensible commands
- **3** Command parsers in Python
- **4** Best practices; DOs and DONTs
- **6** Some other handy libs/utilities
- **6** Providing scripts from python packages

[Why use Python for CLI?](#page-4-0)

# Section 1

# <span id="page-4-0"></span>[Why use Python for CLI?](#page-4-0)

K ロ ▶ K @ ▶ K 할 > K 할 > 1 할 > 1 이익어

[Why use Python for CLI?](#page-5-0)

# Why write command line scripts?

- To automate tasks that are tedious or/and need to be repeated.
- To automate tasks that are impractical to do manually
- Can be run on remote boxes with no Desktop environments.
- <span id="page-5-0"></span>• After a point, GUIs get frustrating to work with particularly if you are a developer.

**KORKA SERKER ORA** 

[Why use Python for CLI?](#page-6-0)

# Why use python for CLI?

- Easier to read, write and maintain
- Provides access to a lot of useful libraries (eg. requests, BeautifulSoup, command parsers)

**KORK STRAIN A BAR SHOP** 

- Easier to write tests and document
- Works across platforms (mostly)
- <span id="page-6-0"></span>• Makes Python programmers feel at home

[Building elegant and extensible commands](#page-7-0)

# Section 2

# <span id="page-7-0"></span>[Building elegant and extensible commands](#page-7-0)

K ロ ▶ K @ ▶ K 할 > K 할 > 1 할 > 1 이익어

# Elegant CLI

- Intuitive and consistent to use
- End users' familiarity with the language (here Python) should be a non-requirement

- Well documented for the both end users and developers
- Work well with other commands and tools
- <span id="page-8-0"></span>• Safe

# The Unix philosophy

- Write simple parts connected by clean interfaces.
- Complex front ends should be cleanly separated from complex back ends.
- Always do the least surprising thing
- When you must fail, fail noisily and as soon as possible
- Value developer time over machine time
- Design for future because it will be here sooner than you think

<span id="page-9-0"></span>Read "The Art of Unix Programming" by Eric Raymond. Too much wisdom to fit in here

# Anatomy of a command

- $•$   $$$   $|s$
- $\bullet$   $$$   $|s a$
- **\$ ls** ./Downloads
- \$ ls ./Downloads -lah
- \$ git commit -m "Fix README"
- **\$** git log --author=vineet
- $\frac{1}{2}$  cat /etc/passwd | cut -d ":" -f 1 > usernames.txt

<span id="page-10-0"></span>Command, Options, Positional Arguments, Sub-command, Not a part of command

# Anatomy of a command

- $•$   $$$   $|s$
- $\bullet$  \$  $\sf ls$  -a
- **\$ ls** ./Downloads
- \$ ls ./Downloads -lah
- \$ git commit -m "Fix README"
- **\$** git log --author=vineet
- $\frac{1}{2}$  cat /etc/passwd | cut -d ":" -f 1 > usernames.txt

<span id="page-11-0"></span>Command, Options, Positional Arguments, Sub-command, Not a part of command

# Anatomy of a command

- $•$   $$$   $|s$
- $\bullet$  \$  $\mathsf{ls}$  -a
- \$ ls ./Downloads
- \$ ls ./Downloads -lah
- \$ git commit -m "Fix README"
- **\$** git log --author=vineet
- $\frac{1}{2}$  cat /etc/passwd | cut -d ":" -f 1 > usernames.txt

<span id="page-12-0"></span>Command, Options, Positional Arguments, Sub-command, Not a part of command

# Anatomy of a command

- $•$   $$$   $|s$
- $\bullet$  \$  $\sf ls$  -a
- \$ ls ./Downloads
- \$ ls ./Downloads -lah
- \$ git commit -m "Fix README"
- **\$ git log --author=vineet**
- $\frac{1}{2}$  cat /etc/passwd | cut -d ":" -f 1 > usernames.txt

<span id="page-13-0"></span>Command, Options, Positional Arguments, Sub-command, Not a part of command

# Anatomy of a command

- $•$   $$$   $|s$
- $\bullet$  \$  $\sf ls$  -a
- \$ ls ./Downloads
- \$ ls ./Downloads -lah
- \$ git commit -m "Fix README"
- **\$** git log --author=vineet
- $\frac{1}{2}$  cat /etc/passwd | cut -d ":" -f 1 > usernames.txt

<span id="page-14-0"></span>Command, Options, Positional Arguments, Sub-command, Not a part of command

# Anatomy of a command

- $•$   $$$   $|s$
- $\bullet$  \$  $\sf{ls}$  -a
- \$ ls ./Downloads
- \$ ls ./Downloads -lah
- \$ git commit -m "Fix README"
- **\$** git log --author=vineet
- $\frac{1}{2}$  cat /etc/passwd | cut -d ":" -f  $1 >$  usernames.txt

<span id="page-15-0"></span>Command, Options, Positional Arguments, Sub-command, Not a part of command

# Anatomy of a command

- $•$   $$$   $|s$
- $\bullet$  \$  $\mathsf{ls}$  -a
- \$ ls ./Downloads
- \$ ls ./Downloads -lah
- \$ git commit -m "Fix README"
- **\$** git log --author=vineet
- $\frac{1}{2}$  cat /etc/passwd | cut -d ":" -f  $1 >$  usernames.txt

<span id="page-16-0"></span>Command, Options, Positional Arguments, Sub-command, Not a part of command

[Command Parsers in Python](#page-17-0)

# Section 3

# <span id="page-17-0"></span>[Command Parsers in Python](#page-17-0)

イロト イ御 トイミト イミト ニミー りんぴ

[Command Parsers in Python](#page-18-0)

# Command Parsers in Python

- sys.argv\*
- optparse
- argparse
- docopt

But there are a few others which I haven't tried (eg. getopt, clint)

**KORK STRATER STRAKER** 

<span id="page-18-0"></span>\* sys.argv is not a parser but the basic mechanism in Python to collect command line args

[Command Parsers in Python](#page-19-0)

L<sub>[sys.argv](#page-19-0)</sub>

sys.argv

- Most basic and easy to get started with
- Only collects tokens
- We need to handle different combinations of args and options

**KOD KARD KED KED E YORA** 

<span id="page-19-0"></span>• Leads to ugly code (nested try..except and if..else blocks)

[Command Parsers in Python](#page-20-0)

 $\mathbb{Z}_{\text{sys.argv}}$  $\mathbb{Z}_{\text{sys.argv}}$  $\mathbb{Z}_{\text{sys.argv}}$ 

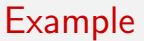

```
import sys
script = sys.argv[0]args = sys.argv[1:]print(script)
print(args)
exit(0)
$ python manage.py startapp poll
manage.py
```
K ロ > K @ > K 할 > K 할 > 1 할 : ⊙ Q Q^

```
['startapp', 'poll']
```
[Command Parsers in Python](#page-21-0)

 $L_{\text{optparse}}$  $L_{\text{optparse}}$  $L_{\text{optparse}}$ 

optparse

- Stdlib module for parsing options
- No support for advanced functionality eg. subcommands, grouped commands etc.

**KORK ERKER ADE YOUR** 

• Generates help message/summary

<span id="page-21-0"></span>Warning! Deprecated since version 2.7

**L** [Command Parsers in Python](#page-22-0)

 $L_{\text{optparse}}$  $L_{\text{optparse}}$  $L_{\text{optparse}}$ 

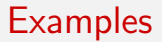

```
from optparse import OptionParser
```

```
p = OptionParser()
p.add_option('-p', '--port', dest='port', default=9000,
             help='Port to use for localhost (0.0.0.0)')
(options, args) = p.parse_args()print(options.port) # access as attributes
```
**KORK STRATER STRAKER** 

<span id="page-22-0"></span>Warning! Deprecated since version 2.7

[Command Parsers in Python](#page-23-0)

[argparse](#page-23-0)

argparse

• Stdlib module. Replaces *optparse* in newer versions of Python

**KORK STRATER STRAKER** 

- Generates help message/summary
- Very powerful. Supports advanced configurations
- Verbose code and complex API

"The D3.js of command parsers!"

<span id="page-23-0"></span>Warning! New in version 2.7

[Command Parsers in Python](#page-24-0)

[argparse](#page-24-0)

### **Examples**

#### import argparse

```
p = argparse.ArgumentParser()
p.add_argument('date',
               help='Wild card pattern for date eg. 06/Nov/*, */Nov/*')
p.add_argument('-f', '--filepath', help='path to the log file')
p.add_{argument}( ' - i', ' -- stdin',help='Use standard input', action='store_true')
p.add_argument('-t', '--log-type',
               help=(
                   'Regex pattern or name of a '
                   'predefined log pattern format for parsing logs'
               ), default='apache2_access',
               choices=LOG_PATTERN_FORMATS.keys())
```

```
args = p.parse_{args}()print(args.date) # access as attributes
```
[Command Parsers in Python](#page-25-0)

[argparse](#page-25-0)

### argpase help message

```
toolbox git: (master) X python splitlogs.py -h
usage: splitlogs.py [-h] [-f FILEPATH] [-i]
                    [-t {apache2 error, apache2 access}]
                    date
positional arquments:
 date
                        Wild card pattern for date eq. 06/Nov/*, */Nov/*
optional arguments:
 -h, -help
                        show this help message and exit
 -f FILEPATH, --filepath FILEPATH
                        path to the log file
 -i, -stdinUse standard input
 -t {apache2 error, apache2 access}, --log-type {apache2 error, apache2 access}
                        Regex pattern or name of a predefined log pattern
                        format for parsing logs
  toolbox qit:(master) X
```
**KORK STRAIN A BAR SHOP** 

[Command Parsers in Python](#page-26-0)

 $L_{\text{docopt}}$  $L_{\text{docopt}}$  $L_{\text{docopt}}$ 

docopt

- Not in Stdlib
- Uses a well formed help message (from docstring) to parse the command

- Lightweight and minimal
- Generates a dictionary of args and options
- Doesn't handle types. All collected args/opts are strings
- <span id="page-26-0"></span>• Sometimes fails with hard to debug error messages

[Command Parsers in Python](#page-27-0)

 $\mathsf{L}_{\mathsf{docopt}}$  $\mathsf{L}_{\mathsf{docopt}}$  $\mathsf{L}_{\mathsf{docopt}}$ 

### Example

```
"""A simple CSV to JSON converter
Usage: csv2json.py ( -i | FILE ) [ -q QUOTECHAR -d DELIMITER ]
      csv2json.py -h | --help | --versionOptions:
   -i Read from stdin
   -d DELIMITER Specify csv delimiter [default: ,]
   -q QUOTECHAR Specify csv quotechar [default: |]
   -h -help Show help
   --version Show version
"''"
```
**KORK ERKER ER AGA** 

from docopt import docopt

```
args = docopt(\_doc\_, version='1.0')
```
[Command Parsers in Python](#page-28-0)

# Which one to use?

- sys.argv if it's too simple (no options etc.)
- Choose between argparse and docopt as per complexity of the command and style preference

**KORKA SERKER ORA** 

- Donot use optparse as far as possible since it's deprecated
- What I use:

```
sys.argv – docopt – argparse
```
[Best Practices; DOs and DONTs](#page-29-0)

# Section 4

# <span id="page-29-0"></span>[Best Practices; DOs and DONTs](#page-29-0)

K ロ ▶ K @ ▶ K 할 ▶ K 할 ▶ | 할 | © 9 Q @

[Best Practices; DOs and DONTs](#page-30-0)

[Separation of concerns and Reusability](#page-30-0)

# Separation of concerns and Reusability

- Keep command parsing logic separate from the implementation of the command
- Define helper functions
- Pass in arguments to functions instead of having global variables
- Have the functions "return" things rather than "doing" things

**KORK ERKER ADE YOUR** 

<span id="page-30-0"></span>• Treat scripts as modules with import-able code

[Best Practices; DOs and DONTs](#page-31-0)

[Separation of concerns and Reusability](#page-31-0)

### Example script template

 $" " "A script to ...$ 

Usage: ...

 $"''"$ 

## imports

## constants

## functions

## tests

<span id="page-31-0"></span>if  $name = 'main'$ : ## command parsing logic and calls to functions pass

**KORKA SERKER ORA** 

[Document code and write tests](#page-32-0)

### Document code and write tests

- Documentation helps when you have to fix something or extend the script three weeks after writing it
- Same with tests. Simple assert statements in the same file are sufficient.

**KORKA SERKER ORA** 

• nose makes it convenient to run tests

```
% myscript.py
```

```
def test_something():
    assert 2 + 2 == 4
```
<span id="page-32-0"></span>% Running all the test\* functions in myscript.py from terminal

```
$ nosetests -v myscript.py
```
[Best Practices; DOs and DONTs](#page-33-0)

[Write composable scripts](#page-33-0)

### Write composable scripts

```
$ cat /etc/passwd | cut -d : -f 1 > users.txt
$ cat ./access.log.gz \
   | gunzip \
   | python splitlogs.py "18/Jul/*" -i \
   | python log2json.py -i \
   | python logan.py -i -p ./.config/dynurls.json \
   > ./18-07-analysis.txt
```
<span id="page-33-0"></span>Such composable scripts play well with other commands so that complex commands can be composed using smaller ones that do one thing well.

**KORKA SERKER ORA** 

[Best Practices; DOs and DONTs](#page-34-0)

[Write composable scripts](#page-34-0)

### Reading from either file or stdin

```
import os
import sys
from contextlib import contextmanager
@contextmanager
def read_input(filepath, stdin):
    if filepath is not None:
        f = open(os.path.abspath(filepath))yield f
        fclose()elif stdin:
        yield sys.stdin
    else:
        raise Exception('Either filepath or stdin required')
## calling code
with read_input(args.filepath, args.stdin) as f:
    do_something(f)
```
**KORK ERKER ER AGA** 

[Write composable scripts](#page-35-0)

# Keep debug messages separate from stdout

Writing debug messages to *stderr* is a better alternative as even if stdout is redirected, debug messages will still be printed on the screen.

**KORKA SERKER ORA** 

```
print 'I am here' # bad, will pollute stdout
print >> sys.stderr, 'I am here' # python 2.xprint('I am here', file=sys.stderr) # python 3.x
sys.stderr.write('I am here')
```
[Best Practices; DOs and DONTs](#page-36-0)

[Return correct exit codes](#page-36-0)

#### Return correct exit codes

This means your program communicates well with other programs

```
try:
    do_something()
    exit(0) # 0 means successful exit
except Exception:
    ext(1) # non-zero means abnormal exit
```
<span id="page-36-0"></span>eg. Fabric stops if any of the command that it runs returns 1 exit code such as when tests fail

**KORKA SERKER ORA** 

[Avoid writing redundant code](#page-37-0)

# Avoid writing redundant code

#### eg. Having your script save output to a file is redundant,

**KORKA SERKER ORA** 

```
if args.outfile is not None:
    with open(args.outfile, 'w') as f:
        json.dump(data, f)
else:
    sys.stdout.write(json.dumps(data))
$ python myscript.py --outfile=output.json
```
Redirect output to file instead,

sys.stdout.write(json.dumps(data))

\$ python myscript.py > output.json

<span id="page-37-0"></span>Often, this also results in lesser options

 $L$  [Ensure safety](#page-38-0)

# Ensure safety

Take care to avoid doing stupid things on behalf of the user

- Warn users and ask for confirmation. "Danger zone. Proceed? [Y/N]"
- Beware of "shell injection" when invoking system calls using user input

```
from subprocess import call
call('ls -1' + ' ' + args.dirpath, shell=True) # unsafe
```

```
$ python myscript --dirpath="nothing; rm -rf /" # oops!
```

```
call(['ls', '-l'] + [args.dirpath]) # much safer
```
[No sensitive data in code](#page-39-0)

### No sensitive data in code

Having sensitive data such as a password hard-coded in code is not just unsafe but it isn't a constant in the first place.

**KORK ERKER ER AGA** 

```
HOST = '123.456.789.01'PASSWORD = 'is-a-top-secret' \# 0 RLY!!
Use the getpass module
   from getpass import getpass
   password = getpass()# getpass prompts user for password while printing nothing in the
    # terminal
```

```
print('Your password is safe with us')
```
[Best Practices; DOs and DONTs](#page-40-0)

[Filepaths are more than just strings](#page-40-0)

### Filepaths are more than just strings

```
LOG_DIR = \frac{1}{\sqrt{var}/log}# . . .
# string concatenation is bad and unreliable
logfile\_path = LOG\_DIR + \frac{1}{2} + \frac{1}{2} error.log'
# good
import os
logfile_path = os.path.join(LOG_DIR, 'error.log')
```
**KORK ERKER ER AGA** 

[Other useful utils](#page-41-0)

# Section 5

# <span id="page-41-0"></span>[Other useful utils](#page-41-0)

K ロ ▶ K @ ▶ K 할 X X 할 X | 할 X 1 9 Q Q ^

[Other useful utils](#page-42-0)

 $\Box$ [Beautiful printing in terminal](#page-42-0)

# Beautiful printing in terminal

Clint provides colored output and indentation.

```
from clint.textui import colored, indent, puts
```

```
print('Traffic lights')
with indent(8):
    puts(colored.green('Go!'))
    puts(colored.yellow('Wait!'))
    puts(colored.red('Stop!'))
```
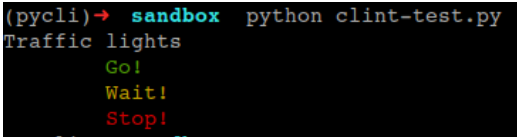

**KORK ERKER ADE YOUR** 

<span id="page-42-0"></span>Other alternatives: curses, blessings, colorama

[Other useful utils](#page-43-0)

[Progress bar](#page-43-0)

# Progress bar

#### Clint also provides progress bars

```
from clint.textui import progress
import time
```

```
data = range(20)progb = progress.bar(data)
for d in data:
    time.sleep(0.1)
    progb.next()
```
<span id="page-43-0"></span>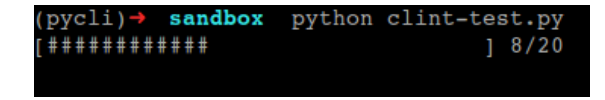

**KORK ERKER ER AGA** 

[Providing commands from packages](#page-44-0)

# Section 6

# <span id="page-44-0"></span>[Providing commands from packages](#page-44-0)

K ロ ▶ K @ ▶ K 할 > K 할 > 1 할 > 1 이익어

[Providing commands from packages](#page-45-0)

# Providing scripts from packages

What does that mean?

- \$ pip install Django
- \$ django-admin.py --version

<span id="page-45-0"></span>diango-admin.py is a command which is made available to us after we install Django

**KORKA SERKER ORA** 

[Providing commands from packages](#page-46-0)

[Various ways to provide scripts from an installed package](#page-46-0)

### Allowing a module to be run as a script

```
$ python -m json.tool
$ python -m SimpleHTTPServer 9000
```

```
def main(args):
    # do something here
```

```
if _{\text{name}} = \frac{1}{2} == \frac{1}{2} _{\text{main}} \frac{1}{2} :
      # get args using some method
      main(args)
```
**KORK ERKER ER AGA** 

[Providing commands from packages](#page-47-0)

[Various ways to provide scripts from an installed package](#page-47-0)

### Using distutils

```
% Django/setup.py
    setup(
        name = "Django",# . . .
         scripts = ['django/bin/django-admin.py<sup>'</sup>],
         # ...
    )
    $ django-admin.py startproject
```
K ロ ▶ K @ ▶ K 할 > K 할 > 1 할 > 1 이익어

[Providing commands from packages](#page-48-0)

[Various ways to provide scripts from an installed package](#page-48-0)

### Using Setuptools/Distribute

```
% myutil/setup.py
    setup(
        name='MyUtil',
        # ...
        entry_points={
             'console_scripts': [
                 'myutil = myutil.commands:main'
                 ]
             }
        # ...
    )
```
<span id="page-48-0"></span>A file "myutil" will be created in the bin directory of the environment with 755 permissions

**KORKA SERKER ORA** 

[Providing commands from packages](#page-49-0)

[Various ways to provide scripts from an installed package](#page-49-0)

### Which one to use?

There are various ways to do this because there are various ways to package a library in Python ie. using distutils (stdlib), setuptools/distribute

**KORKA SERKER ORA** 

<span id="page-49-0"></span>Comparing these is a topic of another talk!

# Summary

- Treat command line scripts as any other application or program
- Document code, write tests
- Embrace the Unix Philosophy
- Give importance to safety
- Stick to best practices as far as possible
- But sometimes there may be a good reason not to..

"Every rule can be broken but none may be ignored"\*

**KORK STRAIN A BAR SHOP** 

\* Central rule of typography

# Thank You!

Questions?

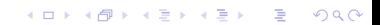

### References

• The Art of Unix Programming - http://catb.org/esr/writings/taoup/

- optparse http://docs.python.org/2/library/optparse.html
- argparse http://docs.python.org/dev/library/argparse.html
- docopt https://github.com/docopt/docopt
- getpass http://docs.python.org/2/library/getpass.html
- clint https://github.com/kennethreitz/clint
- <span id="page-52-0"></span>• Some examples are taken from these scripts https://github.com/naiquevin/toolbox